### **Computer Graphics** one Spring Semeter 2008 **3335.01**

### Instructor: Robert Gilbert

#### Instructor Office Hours:

Mon., Wed. 1:30 - 2:30 a.m. Thurs. 12:00 - 4:00 p.m. and by appointment

### Contact Information:

rgilbert@panam.edu Phone: 381-2214 Office 215 B

### Class Hours:

Tue. 6:00 p.m. - 10:00 p.m.

### Required Book:

*Adobe Illustrator CS Classroom In A Book* by Adobe

### *Adobi Photoshop Classroom In A Book* by Adobi

### Project 1 Part one: Object Translation

This assignment will deal with the translation of an object down to it's basic visual elements. The final sketch with be scanned and redrawn in the computer program Illustrator.

Choose a simple object from industry: tools, machines, Kitchen tools ect., or the natural world: shells, plants ect. Bring the object itself to class. Also bring to class tracing paper, bond paper, marker pens

### Objective:

To render a object into its basic components to be used as the genesis for logo design. To gain experience with the pen tool in Illustrator.

#### Process:

After a sketch process, the final drawing will scanned and traced in the program Illustrator.

### Instructor: Robert Gilbert

#### Instructor Office Hours:

Mon., Wed. 1:30 - 2:30 a.m. Thurs. 12:00 - 4:00 p.m. and by appointment

### Contact Information:

rgilbert@panam.edu Phone: 381-2214 Office 215 B

### Class Hours:

Tue. 6:00 p.m. - 10:00 p.m.

### Required Book:

*Adobe Illustrator CS Classroom In A Book* by Adobe

*Adobi Photoshop Classroom In A Book* by Adobi

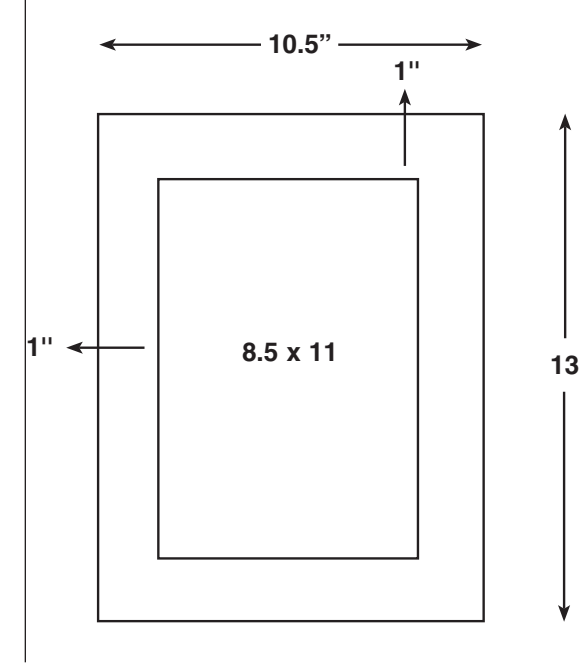

### **Mounting**

Use illustration board and a black paper cover. Use spray mount to adhere printouts to the board.

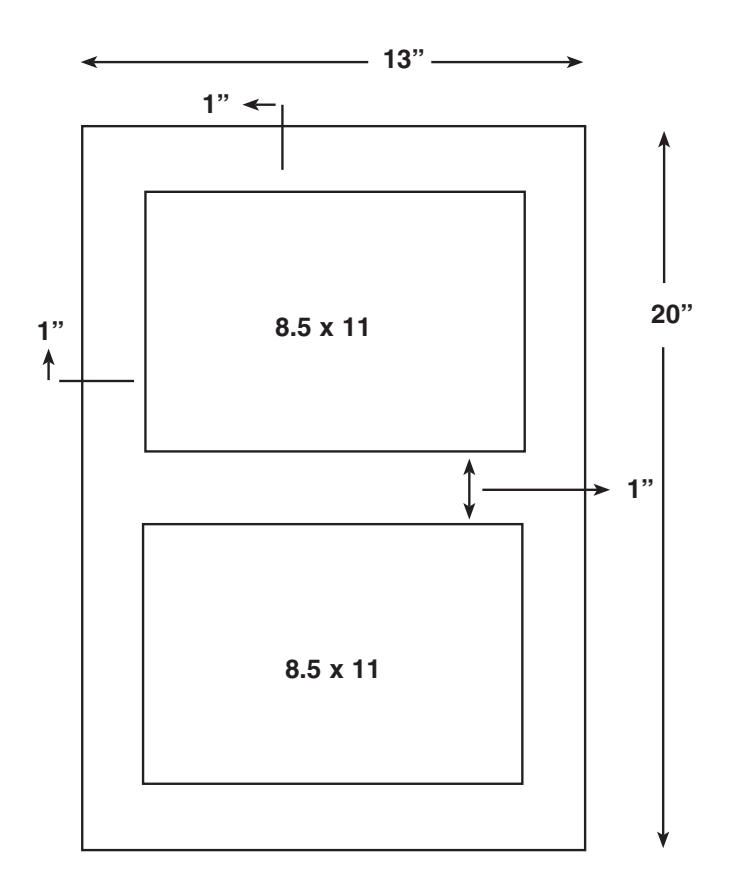

### Instructor: Robert Gilbert

### Instructor Office Hours:

Mon., Wed. 1:30 - 2:30 a.m. Thurs. 12:00 - 4:00 p.m. and by appointment

### Contact Information: rgilbert@panam.edu Phone: 381-2214 Office 215 B

### Class Hours:

Tue. 6:00 p.m. - 10:00 p.m.

### Required Book: *Adobe Illustrator CS*

*Classroom In A Book* by Adobe

### *Adobi Photoshop Classroom In A Book* by Adobi

#### Exercise Lesson 4

Use the image of the rubber ducky in the samples folder in the Photoshop program folder. Bring the ducky image into Illustrator as a template and trace it using the pen tool. Fill the traced form with color and Copy and paste four times.

Duck One Leave as is

Duck Two flip horizontal 90% change color Duck Three rotate 90% change color Duck Four scale down 50% change color

### Instructor: Robert Gilbert

### Instructor Office Hours:

Mon., Wed. 1:30 - 2:30 a.m. Thurs. 12:00 - 4:00 p.m. and by appointment

### Contact Information: rgilbert@panam.edu Phone: 381-2214

Office 215 B

### Class Hours:

Tue. 6:00 p.m. - 10:00 p.m.

### Required Book:

*Adobe Illustrator CS Classroom In A Book* by Adobe

### *Adobi Photoshop Classroom In A Book* by Adobi

### Exercise Lesson 2

Break your page into four sections. Reduce the bird image in lesson two by 50%, copy and paste three times to get four images and place them into the four places on the page. Re colorize the images using the following instructions.

Upper left image variations of RGB Upper right image tints Lower left image gray scale Lower right image your choose

### Instructor: Robert Gilbert

#### Instructor Office Hours:

Mon., Wed. 1:30 - 2:30 a.m. Thurs. 12:00 - 4:00 p.m. and by appointment

### Contact Information: rgilbert@panam.edu

Phone: 381-2214 Office 215 B

### Class Hours:

Tue. 6:00 p.m. - 10:00 p.m.

### Required Book:

*Adobe Illustrator CS Classroom In A Book* by Adobe

*Adobi Photoshop Classroom In A Book* by Adobi

#### Exercise From Lesson 2 and 5

Drag the french fries layout from lesson 2 into lesson 5, to sit along side with the four hats. Change all the colors in the french fries layout. Change the colors in the hats layout and move each hat and square to sit in a diagonal line running across the page.

### Instructor: Robert Gilbert

### Instructor Office Hours:

Mon., Wed. 1:30 - 2:30 a.m. Thurs. 12:00 - 4:00 p.m. and by appointment

### Contact Information: rgilbert@panam.edu

Phone: 381-2214 Office 215 B

### Class Hours:

Tue. 6:00 p.m. - 10:00 p.m.

### Required Book:

*Adobe Illustrator CS Classroom In A Book* by Adobe

### *Adobi Photoshop Classroom In A Book* by Adobi

Exercise From Lesson 3, creating basic shapes

In this exercise you will create a robot figure using the basic shapes and manipulation tools in Illustrator. Give your figure a sense of personality. Do not use the pen tool for this exercise. Use the basic shapes, combine and change them to create your robotic figure.

Show evidence of the following in your work: Scale, rotate and use the transform, transparency and the align pallet.

### Instructor: Robert Gilbert

#### Instructor Office Hours:

Mon., Wed. 1:30 - 2:30 a.m. Thurs. 12:00 - 4:00 p.m. and by appointment

### Contact Information: rgilbert@panam.edu

Phone: 381-2214 Office 215 B

### Class Hours:

Tue. 6:00 p.m. - 10:00 p.m.

### Required Book:

*Adobe Illustrator CS Classroom In A Book* by Adobe

### *Adobi Photoshop Classroom In A Book* by Adobi

### Project 1 Part Two: Logo

Use your object translation to create a logo. Invent a business name to use for your logo, one that visually uses your object in an appropriate way. After the sketch process, complete your logo in Illustrator. You will present both a black and white and a color version.

### Objective:

To apply the translated object into a communication system.

### Instructor: Robert Gilbert

#### Instructor Office Hours:

Mon., Wed. 1:30 - 2:30 a.m. Thurs. 12:00 - 4:00 p.m. and by appointment

### Contact Information:

rgilbert@panam.edu Phone: 381-2214 Office 215 B

### Class Hours:

Tue. 6:00 p.m. - 10:00 p.m.

### Required Book:

*Adobe Illustrator CS Classroom In A Book* by Adobe

*Adobi Photoshop Classroom In A Book* by Adobi

#### Project 1 Part Three: Stationary System

Design a stationary system using your logo, created from the object translation. The system will include first page, business card and envelope. After the sketch process, complete the project in InDesign and mount on board. This system will be in color.

### Objective:

To use the logo and the a business identity to create a communication system.

### Instructor: Robert Gilbert

#### Instructor Office Hours:

Mon., Wed. 1:30 - 2:30 a.m. Thurs. 12:00 - 4:00 p.m. and by appointment

### Contact Information:

rgilbert@panam.edu Phone: 381-2214 Office 215 B

### Class Hours:

Tue. 6:00 p.m. - 10:00 p.m.

### Required Book:

*Adobe Illustrator CS Classroom In A Book* by Adobe

*Adobi Photoshop Classroom In A Book* by Adobi

### Mounting The Stationary System

Use illustration board and a black paper cover. Use spray mount to adhere printouts to the board.

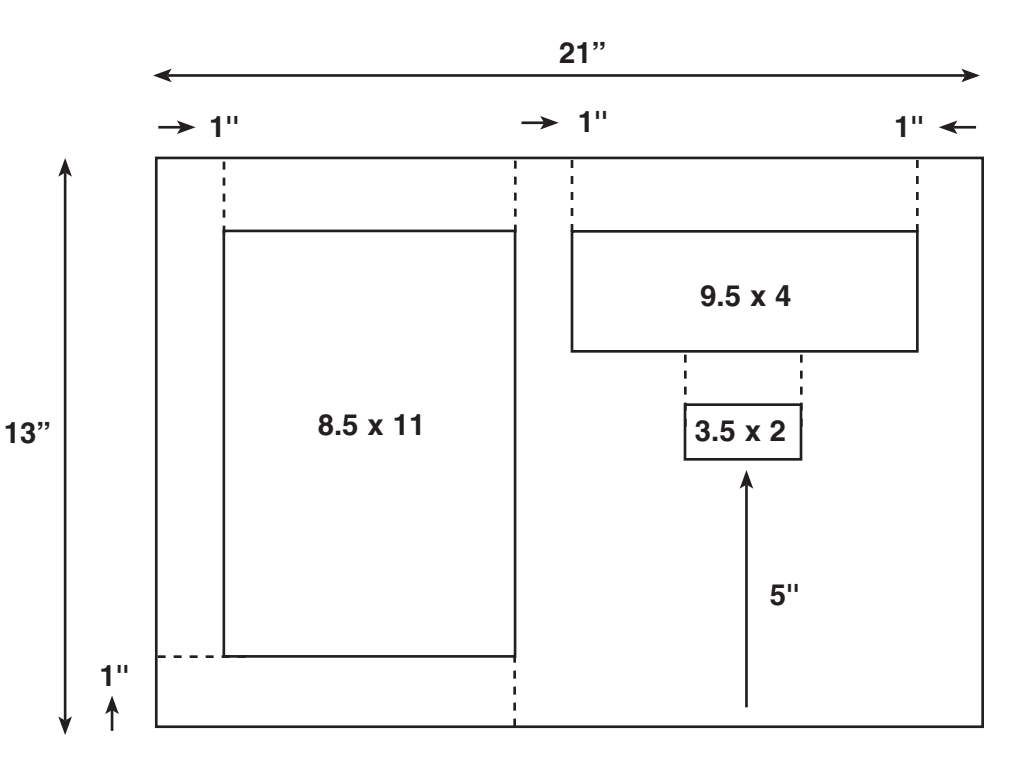

Print your stationary final at Copy Zone. Print on a card stock weight, coated (Glossy) stock. Make sure your links into your Indesign file are operating before you make your pdf file.

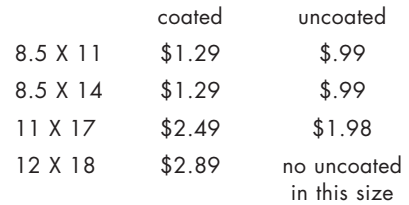

### Instructor: Robert Gilbert

#### Instructor Office Hours:

Mon., Wed. 1:30 - 2:30 a.m. Thurs. 12:00 - 4:00 p.m. and by appointment

### Contact Information: rgilbert@panam.edu

Phone: 381-2214 Office 215 B

### Class Hours:

Tue. 6:00 p.m. - 10:00 p.m.

### Required Book:

*Adobe Illustrator CS Classroom In A Book* by Adobe

### *Adobi Photoshop Classroom In A Book* by Adobi

### Project 2 PHOBIA POSTER, Part One: Poster Title

Choose a phobia that you will work with to create this poster. Research phobias and find one that is of interest to you or one that you can relate to; sitophobia - fear of food, hypnophobia - Fear of sleep, thaassopholia - Fear of sitting, to name some examples. Create a title that will later go on your poster. Use what ever medium that you feel is necessary to convey your meaning. You could start with paint or graphite You cannot distort type, but you may make small modifications if it servers your design agenda.

### Objective:

To express the intrinsic quality and nature of the phobia, it's nuances of meaning, in the visual language of the title. In this title, type becomes illustration, conveying meaning and emotion. Latter this will be merged with the poster image.

This project will be worked in three parts; the title in Illustrator, the photo image in Photo Shop and the finished piece assembled in InDesign. Select a phobia from your research. A dictionary of Psychology is a good source for seeking out more information.

Part One: In the program Illustrator, work with the name of the phobia. Use type to express the nature of the word, it's shades of meaning. Manipulate the type to draw out it's emotional quality. Think of expansion, compression, dissolving, outline, taking apart and reassembling, framing, scale and texture.

### Instructor: Robert Gilbert

Instructor Office Hours: Mon., Wed. 1:30 - 2:30 a.m. Thurs. 12:00 - 4:00 p.m. and by appointment

### Contact Information: rgilbert@panam.edu Phone: 381-2214 Office 215 B

Class Hours: Tue. 6:00 p.m. - 10:00 p.m.

### Required Book:

*Adobe Illustrator CS Classroom In A Book* by Adobe

*Adobi Photoshop Classroom In A Book* by Adobi

#### Project 2 PHOBIA POSTER, Part Two: Poster Image

Create a photo image to be used on your phobia poster. Start by choosing a documentary style photo that has not been altered. Combine this photo with others in a montage, or manipulate the photo is some way to become a vehicle for your message. You can take your own photographs or scan ones that you find. Do not use low rez photos from the internet. Think about the voice that you want your poster to have, how it will interact with the viewer. Maybe your image will blatantly scream the nature of your phobia, or maybe you will create a visual poem that seduces the view to spend time exploring the image and learning about the phobia. Maybe your image will speak to the unconscious of your audience about your phobia. Use the selection and correction tools that we have covered and will continue to cover in class

### Objective:

To use photo image to express the nature and individual message of the phobia. To work with the correction and selection tools in Photoshop.

#### Part Three: Poster Layout

Research the issue that your project is about and develop a body of copy to be used on your poster. You may want to look for auricles on your issue or search for organizations that produce journalistic work in this area. You can write the copy yourself, making the poster a personal account or statement.

### Objective:

To design a informational poster, incorporating your image and title. To use Indesign to layout the poster

### Instructor: Robert Gilbert

#### Instructor Office Hours:

Mon., Wed. 1:30 - 2:30 a.m. Thurs. 12:00 - 4:00 p.m. and by appointment

### Contact Information: rgilbert@panam.edu

Phone: 381-2214 Office 215 B

### Class Hours:

Tue. 6:00 p.m. - 10:00 p.m.

### Required Book:

*Adobe Illustrator CS Classroom In A Book* by Adobe

### *Adobi Photoshop Classroom In A Book* by Adobi

Project 2 ISSUE POSTER, Part Three: Poster Layout

Research the issue that your project is about and develop a body of copy to be used on your poster. You may want to look for auricles on your issue or search for organizations that produce journalistic work in this area. You can write the copy yourself, making the poster a personal account or statement.

### Objective:

To design a informational poster, incorporating your image and title. To use Indesign to layout the poster

### Instructor: Robert Gilbert

Instructor Office Hours: Mon., Wed. 1:30 - 2:30 a.m.

Thurs. 12:00 - 4:00 p.m. and by appointment

### Contact Information:

rgilbert@panam.edu Phone: 381-2214 Office 215 B

### Class Hours:

Tue. 6:00 p.m. - 10:00 p.m.

### Required Book:

*Adobe Illustrator CS Classroom In A Book* by Adobe

*Adobi Photoshop Classroom In A Book* by Adobi

### Project 2 ISSUE POSTER, Part One: Poster Title

Choose an important, current issue that has social or political significance; world hunger, aids, drug addition, the boarder, Illiteracy, illegal immigration, prevention of sunumis, genocide, racial, economic or political prejudice, to name some examples. Create a title that will later go on your poster. Use what ever medium that you feel is necessary to convey your meaning. Type can be fashioned out of clay, wire, some other substance or on the computer. You cannot distort type, but you may make small modifications if it servers your design agenda.

### Objective:

To express the nature of the issue, it's nuances of meaning, in the visual language of the title. In this title, type becomes illustration, conveying meaning and emotion.

### Instructor: Robert Gilbert

Instructor Office Hours: Mon., Wed. 1:30 - 2:30 a.m. Thurs. 12:00 - 4:00 p.m. and by appointment

### Contact Information: rgilbert@panam.edu Phone: 381-2214

Office 215 B

Class Hours: Tue. 6:00 p.m. - 10:00 p.m.

### Required Book:

*Adobe Illustrator CS Classroom In A Book* by Adobe

*Adobi Photoshop Classroom In A Book* by Adobi

### Project 2 ISSUE POSTER, Part One: Poster Title

Choose an important, current issue that has social or political significance; world hunger, aids, drug addition, the boarder, Illiteracy, illegal immigration, prevention of sunumis, genocide, racial, economic or political prejudice, to name some examples. Create a title that will later go on your poster. Use what ever medium that you feel is necessary to convey your meaning. Type can be fashioned out of clay, wire, some other substance or on the computer. You cannot distort type, but you may make small modifications if it servers your design agenda.

### Objective:

To express the nature of the issue, it's nuances of meaning, in the visual language of the title. In this title, type becomes illustration, conveying meaning and emotion.

### Project 2 ISSUE POSTER, Part Two: Poster Image

Create a photo image to be used on your issue poster. Start by choosing a documentary style photo that has not been altered. Combine this photo with others in a montage, or manipulate the photo is some way to become a vehicle for your message. Think about the voice that you want your poster to have, how it will interact with the viewer. Maybe your image will blatantly scream your message, or maybe you will create a visual poem that seduces the view to spend time exploring the image. Maybe your image will educate your audience about your issue. Use the selection and correction tools that we have covered and will continue to cover in class

### Objective:

To use photo image to express the nature and individual message of the issue. To work with the correction and selection tools in Photoshop.

Project 2 ISSUE POSTER, Part Three: Poster Layout

Research the issue that your project is about and develop a body of copy to be used on your poster. You may want to look for auricles on your issue or search for organizations that produce journalistic work in this area. You can write the copy yourself, making the poster a personal account or statement.

### Instructor: Robert Gilbert

Instructor Office Hours: Mon., Wed. 1:30 - 2:30 a.m. Thurs. 12:00 - 4:00 p.m. and by appointment

### Contact Information: rgilbert@panam.edu

Phone: 381-2214 Office 215 B

### Class Hours:

Tue. 6:00 p.m. - 10:00 p.m.

### Required Book:

*Adobe Illustrator CS Classroom In A Book* by Adobe

*Adobi Photoshop Classroom In A Book* by Adobi

### RETOUCHING AN OLD PHOTO, Part One: Rpair photo

Bring to class an old photo that is in need of repair. This photo must have special significance for you, preferably an old family photo. Scan it at high rez to begin the process. If the photo is too large to scan, use a digital camera to capture the image and insert it into the computer. Using the healing and repairing tools in Photoshop, restore the photo.

#### Part two: Placing yourself into the photo

Examine your photo and choose a way that you can visually fit your image into the photograph, in a natural pose, as one of the figures, interacting with the other figures in the image. Photograph yourself in this stance. Select your image, remove the background and place yourself into the scene. Think about the color, tone and highlights of the photograph and blend your image into the whole, using editing, selection and color tools. Create a sense of humor, drama or familial emotion with this interaction.

### Objective:

To use the repair tools in Photoshop. To change or continue the intention or message of the photographers original intent by placing yourself into the photo.

### Instructor: Robert Gilbert

Instructor Office Hours: Mon., Wed. 1:30 - 2:30 a.m. Thurs. 12:00 - 4:00 p.m. and by appointment

### Contact Information: rgilbert@panam.edu

Phone: 381-2214 Office 215 B

### Class Hours:

Tue. 6:00 p.m. - 10:00 p.m.

### Required Book:

*Adobe Illustrator CS Classroom In A Book* by Adobe

*Adobi Photoshop Classroom In A Book* by Adobi

### South Texas Senior Summit Conference logo

The Center for Health and Ageing has invited our class to design a logo that will be used this year and into the future for the South Texas Senior Summit Conference. This conference is held in conjunction with Congressman Henry Cuellar. The conference will address social and health issues that effect seniors in the valley. Our contact, Armondo at Center for Health and Ageing will brief us on the specific need for this logo. The conference dose not want the typical image of old people, but an image of educated, vigorous aging.

### Instructor: Robert Gilbert

Instructor Office Hours: Mon., Wed. 1:30 - 2:30 a.m. Thurs. 12:00 - 4:00 p.m. and by appointment

### Contact Information: rgilbert@panam.edu Phone: 381-2214

Office 215 B

### Class Hours: Tue.

6:00 p.m. - 10:00 p.m. Required Book:

*Adobe Illustrator CS Classroom In A Book* by Adobe

*Adobi Photoshop Classroom In A Book* by Adobi

### South Texas Senior Summit Conference Poster

The Center for Health and Ageing has invited our class to design a poster that will be used this year for the South Texas Senior Summit Conference. This conference is held in conjunction with Congressman Henry Cuellar. The conference will address social and health issues that effect seniors in the valley. Our contact, Armondo at Center for Health and Ageing will brief us on the specific need for this poster. The conference dose not want the typical image of old people, but an image of educated, vigorous aging. We will use the logo designed by a UTPA design student last semester. Copy and image will be discussed as this information becomes available from the client.